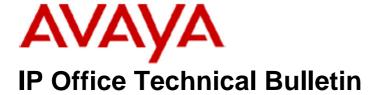

Bulletin No: 99

Release Date: 12 November 2008

Region: Global

# General Availability (GA) of the IP Office 4.2 Q4 2008 Maintenance Release

Avaya is pleased to announce the availability of the IP Office 4.2 Q4 2008 Maintenance Release. This is a scheduled Maintenance release addressing a number of field issues found in the IP Office 4.X releases.

## 1 Overview

This Maintenance Release incorporates new software for IP Office Core Switch 4.2(11), VoiceMail Pro 4.2(24) and User CD 4.2(19), comprising of Phone Manager 4.2(19), Softconsole 4.2(9) and TAPI 1.0.0.32.

The IP Office and application software can be downloaded from the Avaya Support Website:

#### http://support.avaya.com

This software is for use with the IP Office IP500, IP412, IP406V2, and the IP Office Small Office Edition.

The contents of the IP Office Administration CD are:

| Delivered Software or Package                    | Version |
|--------------------------------------------------|---------|
| IP Office Firmware                               | 4.2(11) |
| IP Office Manager                                | 6.2(11) |
| System Monitor                                   | 6.2(11) |
| System Monitor                                   | 5.2(65) |
| Upgrade Wizard                                   | 6.2(11) |
| SSA Viewer                                       | 6.2(11) |
| Call Status                                      | 4.0.5   |
| 4610SW, 4620SW, 4621SW, 5610SW, 5620SW,          | 8.016   |
| 5621SW Telephone Firmware                        |         |
| 4601, 4602 Telephone Firmware                    | 2.3     |
| 4601+, 4602+, 5601+ and 5602+ Telephone Firmware | 2.8.8.7 |
| 4625 Telephone Firmware                          | 8.016   |
| 5601, 5602 Telephone Firmware                    | 2.3     |
| 2410 Telephone Firmware                          | 5.00    |

| Delivered Software or Package     | Version     |
|-----------------------------------|-------------|
| 2420 Telephone Firmware           | 5.00        |
| 5410 Telephone Firmware           | 5.00        |
| 5420 Telephone Firmware           | 5.00        |
| VoiceMail Lite                    | 2.1.4       |
| CBC                               | 3.1.8       |
| Delta Server                      | 5.2.24      |
| IP DECT – ADMM Firmware           | 1.1.11      |
| IP DECT – ADMM Java Configuration | 1.1.11      |
| IP DECT – ADMM DECT Monitor       | 1.4         |
| Feature Key Server                | 1.0.0.5     |
| 3701 Telephone Firmware           | 22.04.04    |
| 3711 Telephone Firmware           | 91.24.31.03 |
| T3 IP Admin Tool                  | 2.20        |
| 1603, 1608, 1616 Firmware         | 1.0.52.6    |
| 1616 Button Module Firmware       | 1.0.08      |

Note: Upgrading IP DECT 3711 Telephone Firmware

When upgrading from very early versions of 3711 telephone firmware to the global version 91.24.31.03 you may encounter an issue with "WRONG CARD" flashing on the display after the upgrade. To overcome this issue perform the following on the 3711 telephone:

- Press "Menu" and select "Security"
- Enter the PIN when requested (this is 0000 in default) and press OK
- Press OK to confirm the reset.

Note: Upgrading 5410 Telephone Firmware

To protect customers from the 5410 upgrade issue documented in Technical Bulletin 91 this and future releases of IP Office software will not upgrade any 5410 telephones which are **already running R5 firmware** when the Force Upgrade batch file is switched on. If you wish to upgrade a 5410 already running R5 firmware a NoUser Source Number must be entered using Manager in addition to the Force Upgrade batch file.

When the NoUser source number is used in conjunction with the Force Upgrade batch file this will initiate an upgrade of all 5410 telephones including those already running the R5 firmware. 5410 telephones running a previous release of firmware will upgrade as normal without the need to enter the NoUser source number when connected to a system running this release of IP Office software.

NoUser Source Number to allow 5410 telephones running R5 firmware to upgrade:

ALLOW\_5410\_UPGRADES

The contents of the VoiceMail Pro CD are:

| Component             | Version |
|-----------------------|---------|
| VoiceMail Pro (GUI)   | 4.2(24) |
| VoiceMail Pro Server  | 4.2(24) |
| VoiceMail Pro Service | 4.2(24) |
| VPIM Client           | 4.2(24) |
| VPIMDBSvr             | 4.2(24) |
| VPIMReceiver          | 4.2(24) |
| VPIMServer3           | 4.2(24) |
| IMSAdmin              | 4.2(24) |
| IMSServiceRestart     | 4.2(24) |
| UMSServer             | 4.2(24) |
| VMServer              | 4.2(24) |

## **2 New Feature Support**

### 2.1 1600 Series Telephone Support

This release of IP Office software includes support for the 1603, 1608 and 1616 series IP telephones. No license is required for 1600 series telephones to function with IP Office. 1700 Series telephones, as previously communicated in Technical Bulletin 97 will not be introduced.

Also supported with this release is the 1616 telephone Button Module. A maximum of 16 Button Modules can be connected to an IP Office system with a maximum of one per 1616 telephone.

The 1600 series telephones are the first Avaya IP telephones supported by IP Office that do not utilize TFTP for obtaining firmware or configuration settings.

A separate HTTP server is recommended for 1600 series telephones for storing operational software, backup and settings files.

To support the 1600 series telephone on small stand-alone IP Office sites, or systems with low numbers of IP Phones, IP Office can implement an HTTP to TFTP protocol converter. This allows the 1600 series telephone to operate without the need of a separate HTTP server.

The Embedded Voicemail memory card will support HTTP file requests for up to 50 1600 series telephones. This is done by setting the TFTP Server IP Address and HTTP Server IP Address to match the IP Office control unit LAN1 IP address.

The system can also be configured so that the IP Office relays the HTTP requests to a PC running the Manager or other TFTP server application. This is done by setting the HTTP Server to match the IP Office control unit LAN1 IP address and setting the TFTP Server IP address to the PC running the Manager or other TFTP server application. A maximum of 5 1600 series telephones can be supported in this configuration.

Please note that when utilising the 1600 series telephone backup and restore function a separate HTTP server must be used.

#### 2.2 Microsoft Vista 64Bit Operating System Support

The following applications are now supported with the 64Bit variant of Microsoft Vista Ultimate and Business editions:

- IP Office Manager
- System Status Application
- Phone Manager
- Phone Manager PC Softphone
- SoftConsole
- Delta Server
- Licence Key Server
- Voicemail Lite

## 3 IP Office Resolved Field Issues

In the table below, Clearquest (CQ) number refers to the internal bug tracking database used by Avaya IOC. When a customer field issue has been confirmed to be a product or documentation issue, it is logged in this system, and the CQ number used internally within Avaya for tracking the resolution of this issue. There may be several customer field cases raised against a single CQ issue.

The following field issues have been addressed:

#### 3.1 Resolved Field Issues in IP Office 4.2(11) and Manager 6.2(11)

| CQ Number | Description of Issue                                                                                   |
|-----------|----------------------------------------------------------------------------------------------------|
| CQ39351   | 'E' telephone number character no longer outputting extension number after 'S' character in shortcodes |
| CQ39578   | Transfer return not functioning if user busy, call routes to VM instead                                |
| CQ39617   | Unable to transfer calls directly to VM using Visual Voice and User button                             |
| CQ39627   | Softconsole with 2 or more held calls, can not transfer the Highlighted call using Control + T         |
| CQ39631   | Intermittent phantom ring on phone, only way to stop from ringing is to disconnect set and reconnect.  |
| CQ39674   | Cannot call out over PRI                                                                               |
| CQ54514   | Requirement to provide a delay before answering calls in embedded Auto Attendant                       |
| CQ55783   | Ringback tone not heard when making internal call to a Master IP Dect handset with a twinned DS slave. |
| CQ58184   | IP Hardphone - Visual Voice messages. Remote Hardphone - Visual Voice No Date/Time stamp               |
| CQ59563   | Using ** to call back the Extn that left the message intermittently fails                              |
| CQ59887   | SCN - IP Dect Fwd on Busy – no NU or Busy tones when the Fwd on B destination is not available.        |
| CQ61569   | Audio and contrast settings are changed when using Follow Me Here                                      |
| CQ61626   | 412 System restart - third buffer pool empty                                                           |
| CQ62519   | When a transferred call is received sometimes the name of who transferred the call is not shown.       |
| CQ62897   | SMDRs when transferring using PM drag & Drop or Blind Transfer do not mention calling extension        |
| CQ63966   | When the IPO synchronizes with the LDAP Server it looses memory. Eventually the IPO may restart        |
| CQ64052   | IP500 continual system restart when committing config with number of SIP URI entries                   |
| CQ64113   | Visual Voice - T3 Menus - Incorrect Translation "PROSS"                                                |
| CQ64339   | IP phone on a remote SCN site to the VM - display details are incorrect when retrieving a new message  |
| CQ64408   | messages for HuntGroup not updated on PM if User "Disabled from Group" and new message left for H/G.   |
| CQ64457   | comfort click/beep recorded in VMPro greetings when using visual voice                                 |
| CQ64470   | Twinning - Slave/Master use different No Ans timeouts which causes restart.                            |
| CQ64922   | Distributed Hunt Group - does not return busy - just silence                                           |
| CQ65159   | Force authorization code failing when dialling out via S08 line                                        |
| CQ65284   | System hold timeout cannot be disabled by setting to 0 seconds                                         |

| CQ66080 System restart following login changes whilst call is ringing                                     |                    |
|----------------------------------------------------------------------------------------------------|--------------------|
| CQ66201 SMDR output for outgoing call has incorrect end of line character                                 |                    |
| CQ66268 412 restarts when an unsupervised transfer is performed                                           |                    |
| CQ66312 Cloned from SMDR output for outgoing call has incorrect end of line character                     |                    |
| CQ67029 SMDR Output from a Forwarded User does not get recorded from the SMDR.                            |                    |
| CQ62813 4 VCM channels are displayed in SysMon & SSA when 2 VCM32/64 Base modules are insta               | alled.             |
| CQ66295 IP phone firmware files missing from 4.2 GA admin cd                                              |                    |
| CQ62902 PMPro connected to an IP DECT - Call placed on hold by PMPro gives NU back to the Dect            |                    |
| CQ61161 Out of Hours User Rights restrictions not being followed.                                         |                    |
| CQ55521 CLIR from T3 phone not working from off-hook dial options                                         |                    |
| CQ61522 IPO 4.1.9, CLI Restriction from T3 phone not suppressing CLI                                      |                    |
| CQ64759 Transfer return to call answered on twinned slave does not work. Works on twinned master.         |                    |
| CQ39492 Received CLI not always displayed on Alog phones.                                                 |                    |
| CQ39660 System restart after a user unexpectedly places outbound calls on all analog lines concurrent     | ntly               |
| CQ55620 Incorrect Display text on Russian phone screens 5610, 5620, 4621, 4625.                           |                    |
| CQ57027 Call transferred using SC "Re-Attempt X-fer" button uses Original calling party User-Restricti    | ion settings       |
| CQ64731 SIP provider compatibility - no speech or incompatible destination on IP500 to SIP                |                    |
| CQ65140 SIP call rejected as there is an extra space after the Media Format in the 200 OK                 |                    |
| CQ65543 *31 pickup group call doesn't work if either the base Extn is blank or different from that of the | logged in user     |
| CQ66021 CallID Tapi 4.x claims the dropped consultation call is the connected call                        |                    |
| CQ66153 System restart when conferencing with one-x mobile                                                |                    |
| CQ66276 4.1.15 Manager/Monitor and Core software - outputs an error after a restart                       |                    |
| CQ66115 SSA - Control Unit Audit list does not sort in date order                                         |                    |
| CQ39615 Unusual visual voice interaction after changing username of system                                |                    |
| CQ39644 One way speech on some calls to voicemail over SCN                                                |                    |
| CQ39669 Restart on receipt of remote BLF update?                                                          |                    |
| CQ62642 IP412 system restart: Central 412 appears to loose contact with nodes prior to restart            |                    |
| CQ63940 System restart - decode is in the "PlatformConnectionGroupPaging:" area of the code.              |                    |
| CQ64102 Background noise during calls when using 5402 terminals.                                          |                    |
| CQ65102 Assisted transfer to group with announcements enabled doesn't follow no answer result             |                    |
| CQ65767 System restart following group page                                                               |                    |
| CQ66801 IP406V2 system restart due to Config Merge problem                                                |                    |
| CQ66540 TAPI Application cannot re-establish a call into an existing conference.                          |                    |
| CQ39385 System goes into continuous restart after adding SIP URI's                                        |                    |
| CQ66344 IP500 restart when a call is placed to a distributed group containing 2 IP DECT handsets          |                    |
| CQ66348 Distributed huntgroup returning ringing instead of busy                                           |                    |
| CQ66787 CCC Agent Licenses are consumed when the Manager sends a Merge when increasing Use                | er Agents          |
| CQ66864 T3IP telephone may stop responding when pressing the Level 2 button very quickly                  |                    |
| CQ66865 T3IP with DSS expansion unit will delete a programmed directory entry if trying to allocate to    | Level Button 2     |
| CQ67341 SSA 4.2.4 - Alarms - Service - Shows "1" but there are no errors displayed. Thereafter cannot     | ot set back to "0" |
| CQ39573 System restart after using trunk to trunk transfer to target an internally twinned phone          |                    |
| CQ39676 Hold recall timer not following documentation                                                     |                    |
| CQ62251 No entry in Missed call log if extn configured with Line Appearance                               |                    |
| CQ65656 Expedited packets are received from PMPro causing the IPO to queue processes and restar           | t.                 |
| CQ65727 Soft Console - held calls are automatically reconnected when an enquiry call is released.         |                    |
| CQ66675 "dummy" interface which appears when the SSA Viewer\IP Networking\IP Route [Ping] option          | n is selected.     |
| CQ66904 Unable to display External Directory on 64xx phones.                                              |                    |
| CQ66955 Buffer "leak" in response to a Config merge from 3rd party dev connect device.                    |                    |
| CQ67044 T3 phones + DS Module - Partner keys are not updated to show the correct state.                   |                    |
| CQ64590 SSA shows empty MAC address for T3 IP Classic, when the IP Office is power reset and SS           | SA logs back on    |
|                                                                                                    |                    |
| CQ39699 When 3rd number in escalation list is called it does not play Voice Mail greeting.                |                    |

| IPO config sent as a merge across an MPLS VPN - loses settings (NOT IP Address)                      |
|----------------------------------------------------------------------------------------------------|
| IP412 may restart when a merge config timed out                                                      |
| IP Phones - IP Office user experienced echo on calls that are recorded                               |
| Packet fragmentation - if we receive a fragmented SIP 200 OK packet it is not processed by IPO       |
| T3 Italian Translation required for Voicemail fast access.                                           |
| Unable to enter both Account code and Authorization code before the call is presented to ETSI        |
| Park slots on phone display not updated when agent logs on                                           |
| Change in hold behavior shown in CCV. Agent returns to Ready from Hold after expiry of wrap-up timer |
|                                                                                                    |

## 3.2 VoiceMail Pro 4.2(24) resolved field issues

The following field issues have been addressed in the VoiceMail Pro 4.2(24) software:

| CQ Number | Description of Issue                                                                                            |
|-----------|----------------------------------------------------------------------------------------------------|
| CQ65633   | Voicemail 4.2 callflow not play a recording made if the call flow recording is similar to this - répondeur.wav) |
| CQ66379   | Client and server incompatibility for callflows containing non-ASCII characters                                 |
| CQ39693   | IP Office and VoiceMail server appear to loose connectivity after outcalling attempts.                          |
| CQ39716   | 4.1 callflow viewed in 4.2 renames all check digits actions to 'test variable'                                  |
| CQ65273   | VMPro mailbox greetings are not expiring when set                                                               |
| CQ65857   | French Accent on a Voicemail "Source of Transfer" will corrupt the display when calls transferred from VM Pro   |
| CQ65917   | "variable routing" will not route if the \$CLI string is fully populated with digits                            |
| CQ65955   | \$CLI "source of Transfer" will show the SIP domain IP address prior to the number when VM transfers call       |
| CQ66305   | Specific start points for groups do not work when group names contain Spanish characters                        |
| CQ66409   | Russian localization issues                                                                                     |
| CQ39723   | Difference in behavior when forwarded messages to email from PMP and TUI.                                       |
| CQ39728   | Dial by name - no longer possible to select and save 'sort on first name'                                       |
| CQ39720   | Outcalling appears to slow down and stop after time on a busy system                                            |
| CQ39752   | Voicemail Service stopping on 4.1.42 on delivery of broadcast messages to large huntgroups.                     |
| CQ65615   | Web Client for Voicemail / UMS - Bad translations when incorrect passwords entered at log-in                    |
| CQ65883   | UMS Web Client - French translations of red text when incorrect password entered                                |
| CQ67117   | VMPro - Personalised an ETA prompt, the system time to answer does not include minute / seconds.                |
| CQ67913   | Standard text emails do not display Swedish characters correctly                                                |

# 3.3 User CD 4.2(19) resolved field issues

The following field issues have been addressed in the Phone Manager 4.2(19), Soft Console 4.2(9) and TAPI 1.0.0.32 software:

| CQ Number | Description of Issue                                                                                        |
|-----------|----------------------------------------------------------------------------------------------------|
| CQ62246   | Ring on multimedia only setting ignored if incoming call has no CLI                                         |
| CQ39404   | PhoneManager Pro not popping ICLID information to External Program on a blind transfer from HG              |
| CQ39697   | Issue using drag and drop to transfer calls to speed dial tabs                                              |
| CQ60873   | PMPro agent mode - base extension number lost on restart if User name is 10 chars or longer                 |
| CQ65087   | When PhoneManager uses a Speed Dial with an associated PIN number the Tag field displays the PIN code!      |
| CQ65585   | Call lists not populated in Phone manager when dial string terminated with a #                              |
| CQ65826   | Unable to retrieve message when using the GUI.                                                              |
| CQ39544   | Outcalling ring times are inconsistent                                                                      |
| CQ66631   | Phone Manager Softphone will not register when the User has a password programmed. Running on VISTA         |
| CQ39568   | Deleted Hunt Group messages remain displayed in Phone manager until it is restarted.                        |
| CQ39732   | Phonemanager profile does not record change of type correctly.                                              |
| CQ66961   | 4.2 IP SoftPhone will reset the 'Core' RTP sequence number after SoftPhone actions on the call (E.g - Hold) |

| CQ67055 | No TX from 4.2.12 IP Softphone when call is made immediately after dropping previous call            |
|---------|----------------------------------------------------------------------------------------------------|
| CQ65556 | Phone manager - Voicemail Tab does not show Group messages                                           |
| CQ66413 | PhoneManager dialling screen - Spanish Translation issues                                            |
| CQ65775 | Issue with DND and logged off users not reflected in the Phone Manager status of a logged off user . |
| CQ66863 | Esc no longer clears group calls from a PMPro user                                                   |
| CQ65466 | Soft Console - Selecting IPOffice Directory + Outlook contacts only shows the Outlook contacts       |

## **4 Known Issues**

The following are known issues when the IP Office is configured as a HTTP server and using Manager as the TFTP server with 1600 series telephones:

The language files will not upload correctly to a 1600 series telephone. The telephone will display a HTTP 905 message when attempting to load the necessary files.

1600 series telephones may not upgrade or load the latest changes from the 46xxsettings.txt file. During the HTTP/TFTP conversion process the telephone settings files and software are created with an extension of .http in the Manager installation folder. For example, 46xxsettings.txt.http. These files are not deleted automatically. A 1600 series telephone will then upload the existing .http files instead of the updated file.

These issues are resolved in a Manager critical patch 6.2(114801) which is available from the Avaya Support website.

## **5 Technical Notes**

#### 5.1 Upgrade IP Office Admin CD

The Admin CD will detect previous installed versions and upgrade automatically. Previous release 3.2 Admin will require to be uninstalled and then reinstalled using the 4.2(11) Admin CD. It is not necessary to restart the PC after upgrading unless instructed to do so.

## 5.2 IP Office Expansion Unit Compatibility

All IP Office expansion units must be upgraded corresponding to the CPU software.

## 5.3 Upgrade of IP Office systems with limited RAM

The binaries supplied since IP Office 3.1 have grown substantially in size, in most cases by almost 400 KB. Future upgrades using the "Validate" option may not be possible due to a lack of available space in RAM to store the binary during the upgrade.

To overcome this issue when upgrading if a system has insufficient RAM to hold the images, the administrator is presented the option to restart the system into 'Offline Mode', which will free up enough memory to allow the upgrade to take place.

When the Upgrade Wizard runs you will notice that it will perform an "initial check", this is the stage at which it is checking for available RAM. When a system is in offline mode this is indicated by in the "Type" column of the upgrade wizard. Offline Mode is only supported from IP Office release 3.1. If the Manager application detects that "offline

mode" is necessary any expansion modules selected for upgrade will be deselected and will need to be upgraded after the IP Office main unit has upgraded.

An offline system only provides the services required to perform the upgrade and will not provide full telephony functionality. Remote upgrades (dial up connections) are possible in offline mode.

If a unit is restarted while in Offline mode it will restart in normal mode. If the IP Office unit receives no communication from the upgrade wizard for 15 minutes when in offline mode, the unit will restart into normal mode.

The Upgrade wizard does not automatically track the status of a unit entering Offline Mode. The 'Refresh' button should be used to determine when the system has restarted into offline mode. When the upgrade wizard confirms the system is in offline mode the upgrade can proceed as normal.

Offline mode is not recommended for upgrading multiple IP Office systems in a single operation. Each system should be upgraded in turn.

#### 5.4 Upgrade Instructions for VoiceMail Pro

The VoiceMail Pro must be at a minimum of 4.0 GA before automatic upgrades can be performed to this maintenance release.

Running VoiceMail Pro CD 4.2(24) will automatically detect the previous build as stated above and upgrade automatically. It is always advisable to back up the VoiceMail Pro configuration, and any bespoke voice files prior to performing the upgrade.

Prior to upgrading to VoiceMail Pro 4.2(24) please ensure that all applications running on the VoiceMail Pro server PC are closed. The upgrade process will retain all the customer configuration, mailbox data and registry settings.

## 6 Assistance

#### 6.1 Documentation and Software

Documentation and Software can be downloaded from:

#### http://avaya.com/support

- 1. Select FIND DOCUMENTATION and DOWNLOADS by PRODUCT NAME
- 2. Select IP Office
- 3. Select the Software release required
- 4. Select the Documentation Categories required

Software can also be ordered on CD/DVD if required.

# **7 Known Caveats**

IP Office Caveats are detailed online at:

http://marketingtools.avaya.com/knowledgebase/caveats

Issued by: Avaya IOC Engineering Field Support Contact details:-

EMEA/APAC Tel: +44 1707 392200 Fax: +44 (0) 1707 376933 Email: gsstier4@avaya.com NA/CALA Tel: +1 732 852 1955 Fax: +1 732 852 1943

Email: IPONACALAT4@avaya.com

Internet: <a href="http://www.avaya.com">http://www.avaya.com</a>
© 2008 Avaya Inc. All rights reserved.